Internship program as a "Web Developer" in The SoftKing Limited.

By: Zamshedul Arifin 172-15-9896

This Report Presented in scrappy Fulfillment of the Essential for the Degree of Bachelor of Science in Computer Science and Engineering.

Supervised By

Zerin Nasrin Tumpa Lecturer Department of CSE Daffodil International University

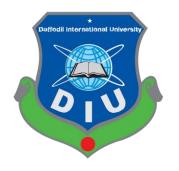

# DAFFODIL INTERNATIONAL UNIVERSITY DHAKA, BANGLADESH

October 2020

### **APPROVAL**

This Project/internship titled **"WEB Developer** "submitted by Zamshedul Arifin, ID No:

172-15-9896 to the Department of Computer Science and Engineering, Daffodil International University has been accepted as satisfactory for the partial fulfillment of the requirements for the degree of B.Sc. in Computer Science and Engineering and approved as to its style and contents. The presentation has been held on 08 October 2020.

### **BOARD OF EXAMINERS**

Solution

**Dr. Syed Akhter Hossain Professor and Head** Department of Computer Science and Engineering Faculty of Science & Information Technology Daffodil International University Chairman

Sadih

Md. Sadekur Rahman Assistant Professor Department of Computer Science and Engineering Faculty of Science & Information Technology Daffodil International University

Subhenur Latif Assistant Professor Department of Computer Science and Engineering Faculty of Science & Information Technology Daffodil International University

Baddam

**Dr. Md. Saddam Hossain** Assistant Professor Department of Computer Science and Engineering United International University **Internal Examiner** 

**Internal Examiner** 

**External Examiner** 

# DECLARATION

We hereby declare that, this project has been done by us under the supervision of **Zerin Nasrin Tumpa, Senior Lecturer, Department of CSE** Daffodil International University. We also declare that neither this project nor any part of this project has been submitted elsewhere for award of any degree or diploma.

Supervised by:

**Zerin Nasrin Tumpa** Lecturer Department of CSE Daffodil International University

Submitted by:

Zamshedel Ariefin

**Zamshedul Arifin** ID: 172-15-9896 Department of CSE Daffodil International University

# ACKNOWLEDGEMENT

The first and staple accolade is to ALLAH, the Almighty, the grand of all for his religious blessing makes me probable to complete the final year internship successfully.

Really, I am very thankful and desire my grave indebtedness to my administrator **Zarin Nasrin Tumpa**, Lecturer, Department of **CSE** Daffodil International University, Dhaka. Deep learning intense part of My administrator in the area of "**Web Application Development**" to hold out this project. Her infinite patience, continual encouragement, stable and energetic supervision, formative criticism and valuable advice at all stage have made it possible to complete this internship.

I am very gratefully express my genuine gratitude to **Dr. Syed Akhter Hossain**, professor and Head, Department of CSE, for his kind aid to complete my intern and also another **Faculty Member of CSE department** of Daffodil International University.

certainly, I must recognize with due respect the actual corroboration and endurance of my Father & Mother.

# ABSTRACT

Intern as a **"Web Application Developer"**, Assignment with modern web technology and achieve of the knowing to develop a limitless program has done extensively observed between my internship time. Assignment taste with more kind of projects & on a great team is completely various in situation so, the team expect usually. Tasks of an internet programmer & Team Member cooperative pursuit process are speculated completely during these papers. work process with Hypertext markup Language(html-5), JS, CSS3, and PHP within more web technology, PHP Framework (Laravel.) are focused within the discussion. How an outsized team works collectively & co-efficiency through attribution a modern process model is additionally speculated within the intern papers. at that place are umpteen lay errand process steps of a Task deploy. that's seam I've working with and my wisdom thereupon seam and application know about this process. principally my task is creating News-papers, Food Delivery, E-bazar and plenty of variant progressive Websites are all about observed.

# TABLE OF CONTENTS

| CONT               | Page                                 |               |
|--------------------|--------------------------------------|---------------|
| <b>CHAP</b><br>1.1 | TER 1: Introduction Introduction     | <b>1</b><br>1 |
| 1.2                | Motivation                           | 1             |
| 1.3                | Internships Objective                | 2             |
| 1.4                | Introduction to the Company          | 2             |
| CHAP               | PTER 2:Organization                  | 4             |
| 2.1                | Introduction                         | 4             |
| 2.2                | Products and Market Situations       | 4             |
| 2.3                | Target Group                         | 5             |
| 2.4                | SWOT Analysis:                       | 6             |
| 2.5                | Organizational Structure:            | 7             |
| Chapt              | er 3: Tasks Project & Activities     | 8             |
| 3.1                | Daily Task and Activities:           | 8             |
| 3.2                | Events and Activities                | 8             |
| 3.3                | Project Task and Activities          | 9             |
| 3.3.4              | Project 2: Food Ordering Management  | 16            |
| 3.4                | Challenges                           | 27            |
| Chapt              | er 4:Compentencies and smart plan    | 28            |
| 4.1                | Competencies Earned                  | 28            |
| 4.2                | Smart Plan                           | 28            |
| 4.3                | Reflections                          | 28            |
| Chapt              | er 5 : Conclusion and further career | 29            |
| 5.1                | Discussions and conclusion           | 29            |
| 5.2                | Scope for further career             | 29            |
| Refere             | ence                                 | 30            |
| Appen              | ndix                                 | 31            |

# LIST OF FIGURES

| FIGURES                                                         | PAGE NO |
|-----------------------------------------------------------------|---------|
| Figure 2.4.1: SWOT Analysis                                     | 6       |
| Figure 2.5.1: Organization Structure Diagram (OSD               | 7       |
| Fig: 3.3.1 Frontend Banner Section                              | 9       |
| Fig: 3.3.2 Frontend Category Section                            | 10      |
| Fig: 3.3.3 Frontend Photo Gallery Section                       | 10      |
| Fig: 3.3.4 Frontend Popular Classes Section.                    | 11      |
| Fig: 3.3.5 Frontend Teacher Section                             | 11      |
| Fig: 3.3.6 Frontend Parents Testimonial Section.                | 12      |
| Fig: 3.3.7 Frontend Footer Section                              | 12      |
| Fig: 3.3.8 Admin Login form. (Backend)                          | 13      |
| Fig: 3.3.9 Admin panel all Gallery Item List(Backend)           | 14      |
| Fig: 3.3.10 Add a new Post form. (Backend)                      | 14      |
| Fig: 3.3.11 General Setting plugin and Extension (Backend)      | 15      |
| Fig: 3.3.12 General Setting Form change title and Logo(Backend) | 15      |
| Fig: 3.3.13 Frontend Navbar, banner and Search Box              | 16      |
| Fig: 3.3.14 Frontend Trending Category.                         | 17      |
| Fig: 3.3.15 Frontend Recipes List.                              | 17      |
| Fig: 3.3.16 Frontend Blog Section.                              | 18      |

| Fig: 3.3.17 Frontend Chef section.            | 18 |
|-----------------------------------------------|----|
| Fig: 3.3.18 Frontend Review and Footer.       | 19 |
| Fig: 3.3.19 Frontend Recipes Details.         | 19 |
| Fig: 3.3.20 Frontend order Cart.              | 20 |
| Fig: 3.3.21 Frontend Online Payment Gateway.  | 20 |
| Fig: 3.3.22 Backend Admin Login Form          | 22 |
| Fig: 3.3.23 Backend Dashboard Home Page       | 22 |
| Fig: 3.3.24 Backend All User List             | 23 |
| Fig: 3.3.25 Backend Order Management.         | 23 |
| Fig: 3.3.26 Backend Withdraw Methods Setting. | 24 |
| Fig: 3.3.27 Backend Email Setting Form        | 24 |
| Fig: 3.3.28 Use Case Diagram.                 | 25 |
|                                               |    |

# LIST OF TABLES

| TABLES <sup>[</sup>                   | PAGE NO |
|---------------------------------------|---------|
| Table 3.3.1: Other Front-End Features | 21      |
| Table 3.3.2: My More Project List     | 27      |

# CHAPTER 1 Introduction

#### **1.1 Introduction**

I have Completed Internship as a Backend Web Application Developer at The SoftKing Limited. The internship was about Real-life work expertise with the New web technicalities from the very maiden or the base such as **HTML5**, **CSS3**, **JS**, **PHP and LARAVEL** and an introduction to WEB application Based and CodeCanyon Market Based apps development with the need of the client contentment. This internship will entangle progressive and require benefit and help to vestige the best profession for the twenty first (21<sup>st</sup>) centenary. This is a high scope to makings hands on hands knowledge on web apps development and step to the 1<sup>st</sup>-staircase in huge inventory or web apps Development.

#### **1.2 Motivation**

First of all, The SoftKing Limited could be a better place for web apps Developer. Here i work with an intern program to customize my skill for creating the most effective career as an online application developer or an internet programmer. i think that this career is that the most powerful career during this 21stcentury. Again, this job contains a super dynamic environment that may help me to grow more within the next decade and can help me to form a start-up. They helped me and therefore the other employee in learning new technologies, strategies and various idea those will help for the expansion of any company and also the best team. Again, that will help Seeking for a challenging and inventive job in an exceedingly dynamic and a higher work place where I can use my strong technical knowledge and skills.

#### 1.3 Internships Objective

I've gained knowledge about web technology and a heavy area of web programming languages. There was a perception that was the importance of the web sites and mobile applications for the Institutions, Businesses, Brandings, Personals, Spreading the News, Discussions, Communication and thus the opposite purposes are such plenty what's hard to elucidate in words. I've experienced within the office environment to precise my career within the long run. I spotted the strength of teamwork. That internship increased my sense and responsibility and good work habits maintaining the timeline.

Now I can implement any innovative ideas, skills, and creativity to develop my career within the simplest job sector within the globe.

#### **1.4 Introduction to the Company**

#### 1.4.1 Journey start of the Softking Ltd (2011):

The Softking Ltd Founded At 2011. The softking may be an Envato Market Based Software Company. The Softking Architecting Secure efficient and user-Friendly items by writing Codes to show ideas into reality. functioning on a everyday to bring unique, standard and classy product for various marketplace and Clients.

Now, The Softking may be a one amongst the highest Elite Author Seller in Envato Marketplace and there are 475 ready products on this marketplace. And Now they need their own marketplace this name is the softking Marketplace, and overall, they need about 5000+ clients worldwide.

#### 1.4.2 About Envato Marketplace:

Envato marketplace grant digital assets for user in creative projects, with over 9 million digital assets from a world society of over 6 million web and graphics designers,

developers, and photographer, illustrators and video producers manage across 8 (eight) marketplaces in 212 Countries.

#### 1.4.3 Report Layout:

A report design is a document that goes toward as a format or visual that distinguish the viewpoint of a report. A report ordering will usually utilize tables to embody content, where the narration contains intelligence fields, content or image.

#### > Now, Discussion on Chapter 1-5:

- 'Ch-1' I have speculated about the discussed, Objectives & the origination of the Org where I accomplished my intern.
- \* 'Ch-2' I have speculated about the discussed, all the formation where I've done my intern, SWOT analysis, & the institution Structure.
- \* 'Ch-3' I have speculated about the discussed, all about the daily tasks and activities.
- \* 'Ch-4' I have speculated about the discussed, how to create a smart plans and reflections of a it company.
- 'Ch-5' I have speculated about the discussed, the conclusion of the internship, and the prospective future career by the obtained knowledge from the institution.

# CHAPTER 2 Organization

### 2.1 Introduction

The Softking Limited Started its Journey in 2011.on that time they just have a name. and they planning to provide domain and hosting service on local market. But, that time they have a domain only. Once a time they decide to sell WordPress Theme, PHP script, Html Template, ready Software and ready plug-in On International Marketplace. And now The Softking is a Envato marketplace-based Software Company. They are now Elite authors And their author's level is 7 also a top-rated Seller.

### 2.2 Products and Market Situations

### 2.2.1 Product:

- Web Design with HTML, CSS, JS, Angular js, VUE JS Etc.
- Web Application with PHP Laravel.
- Theme Development.
- Plug-in Development.
- Mobile Application Development.
- ERP Development.
- WP plugin and other CMS Development.

#### 2.2.2 Market Situations:

The SoftKing limited Is a Creative Designers and Developer Team and Envato market Based Software and Freelancer Company in Bangladesh. In 2011 they Have just a dream with a Domain name and this Domain name Now a Bangladeshi Software Company. In The SoftKing Limited was a new be on tech market of Bangladesh. The SoftKing Limited hardly able to provide domain and hosting service to few clients. But that was not enough for maintain their company. In 2015 they decide to sell theme and plugin on international marketplace. And during this present age this encompasses a lot of possibilities within the new business opposition. Again, the training of ICT such as Web site Design, Web apps Development, plug-in Development. Now they have 475+ ready theme and plug-in on Theme forest and Envato market and 5000 more local and International Clients.

#### 2.3 Target Group

- New companies or business is a great target for making their web sites, Online management systems, bio metric attendance system etc.
- ✓ Newspapers for creating their new online news portal & live broadcast application.
- ✓ A man who making their personal portfolios & mobile apps for their business purpose.

#### 2.4 SWOT Analysis:

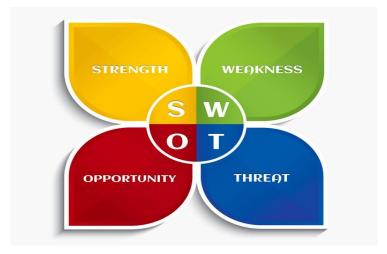

Figure 2.4.1: SWOT Analysis

#### 2.4.1 Strengths:

- > Top Rated Theme Plugin seller.
- $\blacktriangleright$  3x Elite Author and author level 7.
- ➤ 5000 + international and Local Clients.
- Service provided more than 30 country.
- Best web server providing.
- confirm the safety mark is power for the it company.
- $\succ$  1<sup>st</sup> html & wp themes & ready plugin market in our country.

#### 2.4.2 Weakness:

- > The developer team & company management.
- ➤ short number of employees can destroy the production.
- ➤ analytical condition stirring.

### 2.4.3 **Opportunities:**

- ▶ become suppressed on need business for the first time in Bangladesh.
- ➢ Work with International Clients and Local Clients.
- make a fully difference and unique theme & custom-made plugin market in Bangladesh.
- competitor is not capable to move with this business area.
- > The SoftKing execute a grandiose service field in the following decade.

#### 2.4.4 Threats:

- > New teams need to learn to work with new technology.
- New term sometimes creates a difficult problem to solve.
- Many agencies are working very difficult to succeed in the highest level.

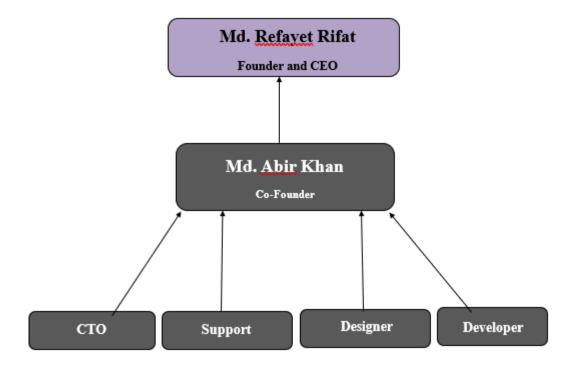

### 2.5 Organizational Structure:

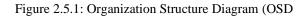

# **Chapter 3**

# **Tasks Project & Activities**

### 3.1 Daily Task and Activities:

The office begins at 11:00 am & stop at 07.30 pm orderly six days in a week. I had a lot of work to do during that time:

- $\triangleright$  1<sup>st</sup> of all I know the basic of web development so, I skip the basic part.
- > Find the error form a website & I will be correct them.
- 25 days later project manager gives me a project of Child care Management project development for the clients.
- 1.5 months later I had worked with a Food Ordering System for Codecanyon Market.
- ➢ Gained knowledge about payment method.
- ➢ Gained knowledge about error handling

### 3.2 Events and Activities

By giving them benefit to learn and grow, and by provide an enriched, inspiring work environment. Fun team building activities outside of the workplace can be a great motivator. Starting between my intern at any company can be bulldoze. Team building programs give up a foundation for collaboration & communication. Students understand that their role impacts the team and organization as a whole. We've all been to those corporate team building events where everything is awkward and there's a lot of eyerolling. That's the opposition of what we do. We use the power of play to make our events fun & effective at the same time.

#### 3.3 **Project Task and Activities**

The basic aim of my intern period was to knoing how to developed a website for the business company. So, I create a Food Ordering System and many websites like e-commerce themes and Laravel plugin.

### 3.3.1 Project 1: Child Care Management

#### **3.3.1.1 Programming lang Used:**

- ✓ HTML CSS & bootstrap used for make the frontend structure.
- ✓ Mysql database used for Store Data.
- ✓ Php framework laravel Used for Developing Backend.
- ✓ Php framework laravel as the scripting language.

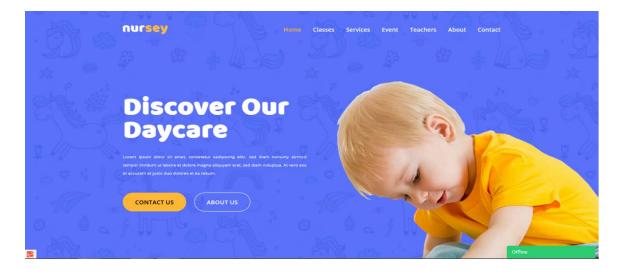

Fig: 3.3.1 Frontend Banner Section

# We Are Child Care Profssional

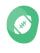

#### Sports Training

Elementum enim. Diam vitae neque, magna non ut, mauris modi eleifend arcu consequat mceturpis nisl, consecteturElementum...

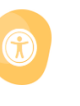

#### Safe Environment

Lorem ipsum dolor sit amet, consectetuer adipiscing elit. Aenean commodo ligula eget dolor. Aenean massa. Cum sociis nat...

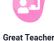

Lorem ipsum dolor sit amet, consectetuer adipiscing elit. Aenean commodo ligula eget dolor. Aenean massa. Cum sociis nat...

#### Fig: 3.3.2 Frontend Category Section

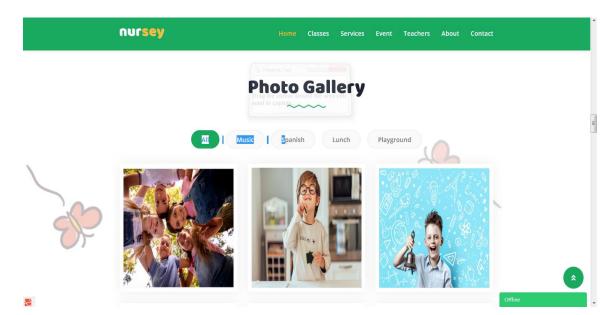

Fig: 3.3.3 Frontend Photo Gallery Section

#### **3.3.2 Front end Features:**

- ▶ Fully dynamic navbar.
- Carousel use because increasing the front-end value.
- ➤ Latest Blog.
- Testimonial section.
- Photo gallery

- Popular Classes Section
- > Teacher Profile
- ➢ Animated Images.
- ➢ Logo and others.
- ➢ Footer Section.

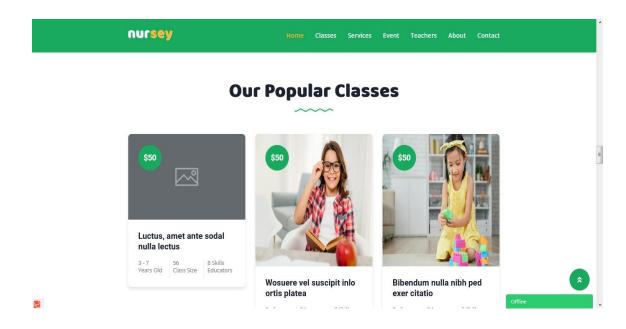

Fig: 3.3.4 Frontend Popular Classes Section.

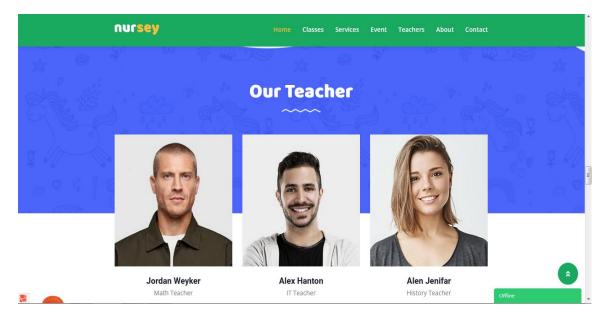

Fig: 3.3.5 Frontend Teacher Section

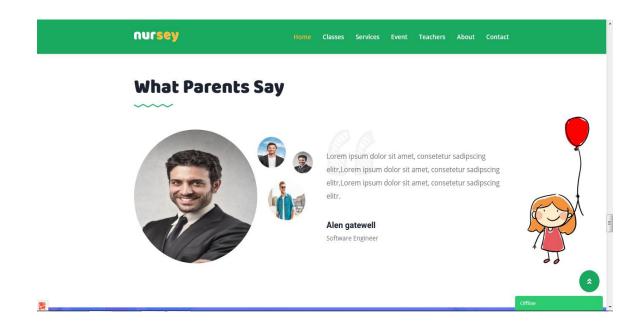

Fig: 3.3.6 Frontend Parents Testimonial Section.

**Parents Testimonial Section:** Every Student Parents can Add a review . and that review can see everyone on this section.

| ) | nursey                                                                                                    | Home C                                                                                     | Classes Services Event                                             | Teachers About Contact                                                                                                    | A      |
|---|----------------------------------------------------------------------------------------------------|--------------------------------------------------------------------------------------------|--------------------------------------------------------------------|----------------------------------------------------------------------------------------------------|--------|
|   |                                                                                                    |                                                                                            |                                                                    |                                                                                                    |        |
|   | nursey                                                                                                    | Useful Links                                                                               | Legal                                                              | Contact Us                                                                                                    |        |
|   | Nunc suspendisse neque in, velit nec sit. Ac<br>quam lacus, vel mostihicula tellus sem antwisi<br>dolor, sit dolor dignissim nunc a sit aquam,<br>ehula, facilisis eleife | <ul> <li>Home</li> <li>About</li> <li>Classes</li> <li>Teacher</li> <li>Contact</li> </ul> | <ul> <li>Terms &amp; Conditions</li> <li>Privacy Policy</li> </ul> | Office Address<br>121 King St, Melbourne VIC 3000,<br>Australia<br>Phone Number<br>(+1)233453453453<br>Email Address<br>nurseydemo@gmail.com |        |
|   | Herry Hoty March                                                                                                    | Copyright © 2019 . A                                                                       |                                                                    |                                                                                                    | offine |

Fig: 3.3.7 Frontend Footer Section.

#### 3.3.3 Admin dashboard forms:

- ✓ Only Super-admin Can Access Admin Panel.
- ✓ Admin can post the blog, photo and Add Student.
- ✓ Only admin can change logo title and banner.
- ✓ Super-admin can modify everything.
- ✓ Super-admin set multiple roles for the admin panel.
- $\checkmark$  Super-admin set the role of the admin dashboard users.
- $\checkmark$  Super-admin update & customize the view blade and div.
- ✓ Super-admin update or reset full system.

| nurs     | ey  |
|----------|-----|
| Admin Pa |     |
|          |     |
|          |     |
|          |     |
|          |     |
| Login    | Now |
|          |     |
|          |     |

Fig: 3.3.8 Admin Login form.

| nursey                                                      | Q              |              | e (* 1997)<br>1997 - Alexandre (* 1997)<br>1997 - Alexandre (* 1997) |
|-------------------------------------------------------------|----------------|--------------|----------------------------------------------------------------------|
| Dashboard                                                   | Manage Gallery |              |                                                                      |
|                                                             | Title          | Posted       | Action                                                               |
| <ul> <li>Frontend Manager</li> <li>Manage Banner</li> </ul> | playground     | 3 months ago |                                                                      |
| > Manage Banner<br>> Manage Featured                        | music          | 3 months ago |                                                                      |
| > Manage About > Manage Event                               | spanish        | 3 months ago |                                                                      |
| > Manage Service                                            |                | -            |                                                                      |
| > Manage Gallery > Manage Class                             | lunch          | 3 months ago |                                                                      |
| > Manage Teacher                                            | lunch          | 3 months ago |                                                                      |
| <ul> <li>Manage Pricing</li> <li>Testimonial</li> </ul>     | playground     | 3 months ago |                                                                      |
| > Manage Skill                                              | spanish        | 3 months ago | × 8                                                                  |
| > Blog Manager                                              |                |              |                                                                      |

Fig: 3.3.9 Admin panels all Gallery Item List.

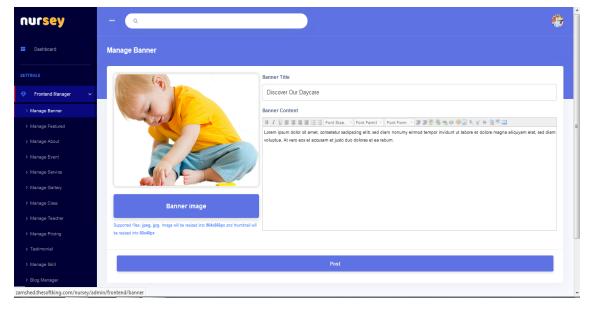

Fig: 3.3.10 Add a new Post form.

| nursey                 | Q                  |                  |              |           | <del>@</del> |
|------------------------|--------------------|------------------|--------------|-----------|--------------|
| Dashboard              | Plugin & Extension |                  |              |           |              |
|                        |                    |                  |              |           |              |
| 🕀 Frontend Manager 🗸 🗸 | Google Analytics   | Google Analytics | <b>J</b>     | Tawk Chat |              |
|                        |                    |                  |              |           |              |
| > Manage Featured      |                    | Help ?           | sable / Edit | Help ?    | Ø Disable    |
|                        |                    |                  |              |           |              |
|                        |                    |                  |              |           |              |
| > Manage Service       |                    |                  |              |           |              |
| > Manage Gallery       |                    |                  |              |           |              |
| > Manage Class         |                    |                  |              |           |              |
| > Manage Teacher       |                    |                  |              |           |              |
| > Manage Pricing       |                    |                  |              |           |              |
|                        |                    |                  |              |           |              |
|                        |                    |                  |              |           |              |
| > Blog Manager         |                    |                  |              |           |              |

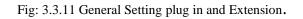

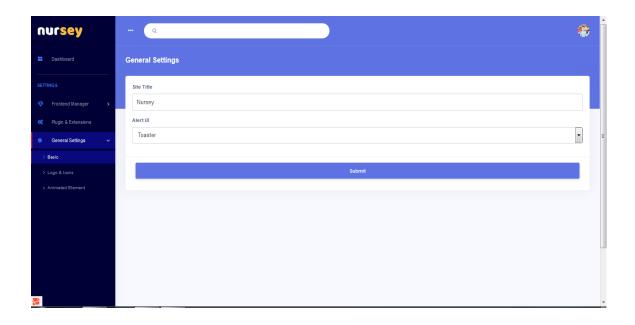

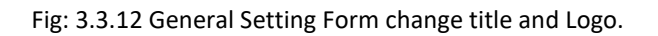

### 3.3.4 Project 2: Food Ordering Management:

Online food ordering is that the method of ordering food from an internet site or other application.

#### 3.3.4.1 Languages Used:

- > HTML CSS & bootstrap used for make the frontend structure.
- ➤ Responsive UI/UX use for all device's elaborations.
- Use JavaScript for make functionality strong.
- ➢ MySQL Database Use for Store Data.
- > Php framework Laravel use For Backend Developing.

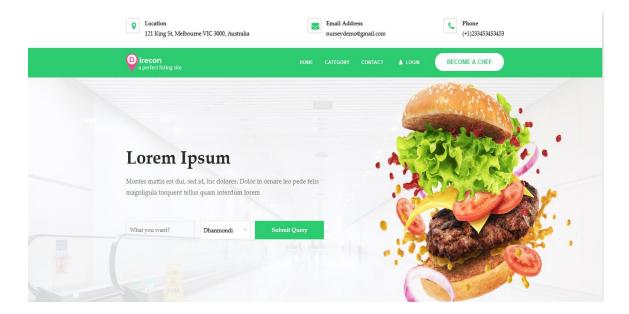

Fig: 3.3.13 Frontend Navbar, banner and Search Box

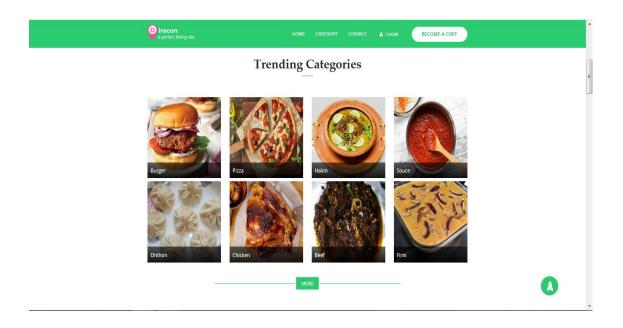

Fig: 3.3.14 Frontend Trending Category.

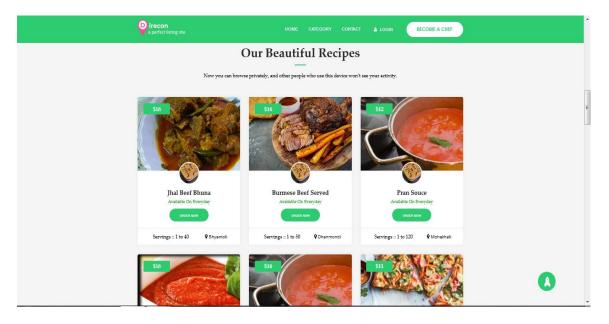

Fig: 3.3.15 Frontend Recipes List

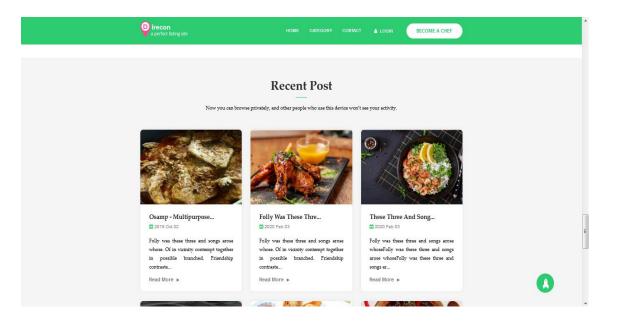

Fig: 3.3.16 Frontend Blog Section.

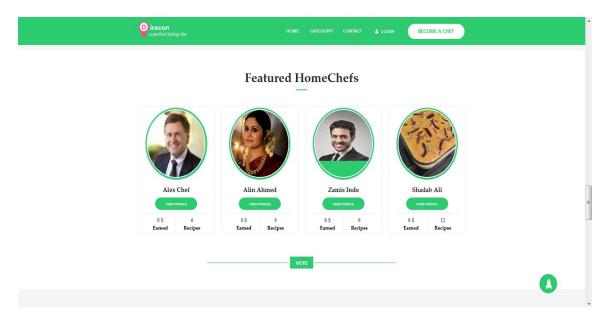

Fig: 3.3.17 Frontend Chef section.

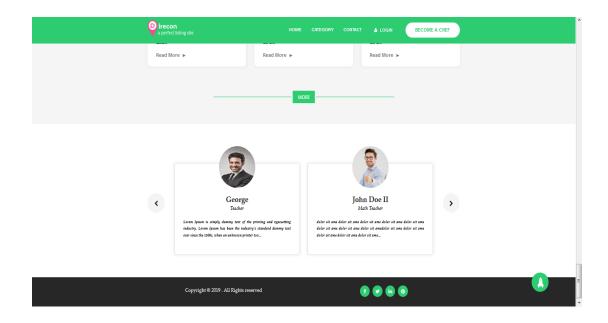

Fig: 3.3.18 Frontend Review and Footer.

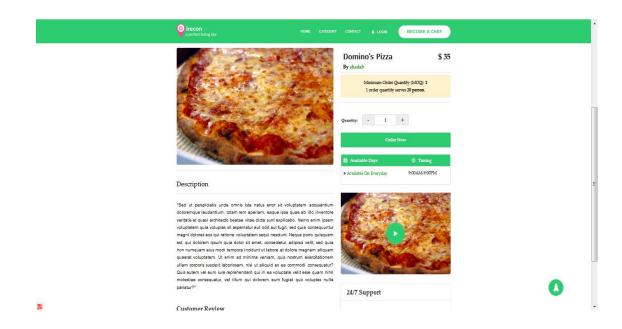

Fig: 3.3.19 Frontend Recipes Details.

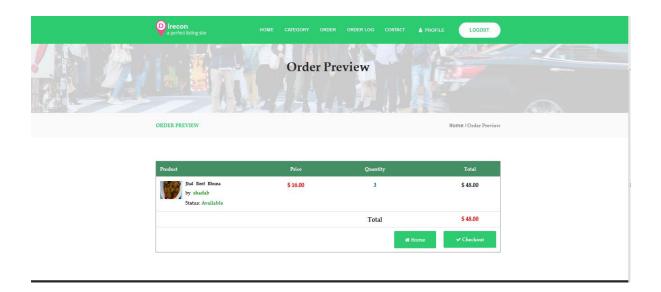

Fig: 3.3.20 Frontend Order Cart.

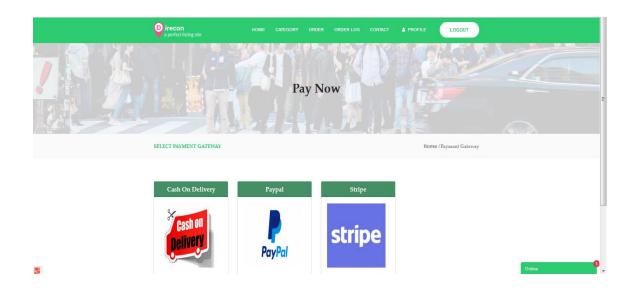

Fig: 3.3.21 Frontend Online Payment Gateway.

### **3.3.5 Frontend Features:**

- Search Recipes Location wise.
- Search Recipes category wise.
- ➢ Free Register as a Chef Account.
- ➢ Order Food.
- ➢ Card Payment.
- ➢ Cash on Delivery.
- Deposit Money.
- > Add Recipes as a chef.
- ➢ Sell Online.
- Recipes Single Details.
- Send Review as a User.
- Order Multiple Food Recipes at a time.

#### Table 3.3,1: frontend material.

| <b>Other Front-End Features</b>           | Whatever is in this system |
|-------------------------------------------|----------------------------|
| Register New Account                      | yeah                       |
| User can modify their account             | yeah                       |
| User car see their all-time order history | yeah                       |
| Real time chat for all user & authority   | yeah                       |
| User can cancel their order by mistake    | yeah                       |
| Refund                                    | yeah (within 45 Minute)    |
| Email Verification                        | yeah                       |

#### 3.3.6 Backend:

Only Super admin, Admin, Editor, Moderator, Selected Role can access Backend Section.

| irecon<br>a perfect listing site |
|----------------------------------|
|                                  |
|                                  |
|                                  |
|                                  |
|                                  |
|                                  |
| Login Nov                        |
|                                  |
|                                  |
|                                  |
|                                  |

Fig: 3.3.22 Backend Admin Login Form.

### 3.3.6.1 Login Form:

When Admin give a Valid Username and password then he can redirect dashboard. Otherwise he can't redirect Admin panel.

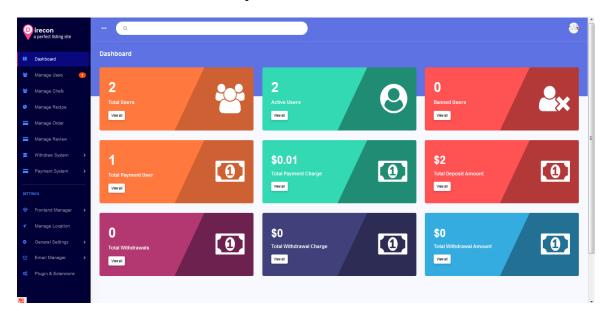

Fig: 3.3.23 Backend Dashboard Home Page

| a perfect listing site                                  | <b></b> Q        |           |                           |              |                   |
|---------------------------------------------------------|------------------|-----------|---------------------------|--------------|-------------------|
| Dashboard                                               | Manage Users     |           |                           |              | Username or email |
| 👻 Manage Users 🚺                                        | Name             | Username  | Email                     | Phone        | Action            |
| <ul> <li>Manage Chefs</li> <li>Manage Recipe</li> </ul> | imag Foysal asif | asifoysal | ashiffoysai8318@gmail.com | 01783038818  | Φ                 |
| Manage Order                                            | Imag user user   | user      | user@gmil.com             | +51984864514 | Φ.                |
| Manage Review                                           |                  |           |                           |              |                   |
| 💼 Withdraw System 🔹 >                                   |                  |           |                           |              |                   |
| Payment System >                                        |                  |           |                           |              |                   |
|                                                         |                  |           |                           |              |                   |
| Frontend Manager                                        |                  |           |                           |              |                   |
| <ul> <li>Manage Location</li> </ul>                     |                  |           |                           |              |                   |
| General Settings >                                      |                  |           |                           |              |                   |
| Errall Manager >                                        |                  |           |                           |              |                   |
| of Plugin & Extensions                                  |                  |           |                           |              |                   |
|                                                         |                  |           |                           |              |                   |
|                                                         |                  |           |                           |              |                   |
|                                                         |                  |           |                           |              |                   |
|                                                         |                  |           |                           |              |                   |

Fig: 3.3.24 Backend All User List

•

| irecon<br>a perfect listing site | ··· Q       | _              | Order Active Confirmation          | ×            |              |                | 8      |
|----------------------------------|-------------|----------------|------------------------------------|--------------|--------------|----------------|--------|
| II Dashboard                     |             |                | Are you sure to Active this Order? |              |              |                |        |
| 🔮 Manage Users 🕕                 | item        | Username Email |                                    | Active Close | Order Status | Payment štatus | Action |
| 🔮 🛛 Manage Chefs                 | Chese Pizza | user user@gmi  | l.com 4                            | 12 48        | (Section)    | Approvad       |        |
| 🚯 Manage Recipe                  |             |                |                                    |              |              |                |        |
| Alanage Order                    |             |                |                                    |              |              |                |        |
| Manage Review                    |             |                |                                    |              |              |                |        |
| Withdraw System >                |             |                |                                    |              |              |                |        |
| Payment System >                 |             |                |                                    |              |              |                |        |
| SETTINGS                         |             |                |                                    |              |              |                |        |
| Frontend Manager >               |             |                |                                    |              |              |                |        |
| ✓ Manage Location                |             |                |                                    |              |              |                |        |
| General Settings >               |             |                |                                    |              |              |                |        |
| 🖂 Email Manager 🔶                |             |                |                                    |              |              |                |        |
| 📽 🛛 Plugin & Extensions          |             |                |                                    |              |              |                |        |

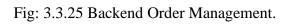

| a perfect listing site                   | Q                |          |         | ©         |
|------------------------------------------|------------------|----------|---------|-----------|
| 11 Dashboard                             | Withdraw Methods |          |         | + Add New |
| 😭 Manage Users 🕕                         | Method           | Currency | Status  | Action    |
| 嶜 Manage Chefs                           | erfect Money     | USD      | • scive |           |
| 🚯 Manage Recipe                          | <b>1</b>         |          |         |           |
| Manage Order                             |                  |          |         |           |
| Manage Review                            |                  |          |         | -         |
| Withdraw System      Withdraw Methods    |                  |          |         |           |
| > Pending Withdrawals                    |                  |          |         |           |
| > Approved Withdrawals                   |                  |          |         |           |
| Rejected Withdrawals     All Withdrawals |                  |          |         |           |
| Payment System >                         |                  |          |         |           |
|                                          |                  |          |         |           |
| SETTINGS                                 |                  |          |         |           |
| Manage Location                          |                  |          |         | Ŧ         |

# Fig: 3.3.26 Backend Withdraw Methods Setting.

| irecon     a perfect listing site | - a                                                                                                 | ۲             |
|-----------------------------------|----------------------------------------------------------------------------------------------------|---------------|
| Dashboard                         | Account recovery code send                                                                          | *Back         |
| 👻 Manage Users 🛛 🕕                | Binot Code                                                                                          | Description   |
| 嶜 Manage Chefs                    | {{code}}                                                                                            | Recovery code |
| 🚸 Manage Recipe                   |                                                                                                    |               |
| anage Order 🗧                     | Account recovery code send                                                                          |               |
| Manage Review                     | Subject * Status *                                                                                  |               |
| 1 Withdraw System                 | Account recovery code                                                                               | Send Email    |
| Payment System >                  | Message*<br>B / U # # # # # E ⊟ FortStat. FortFank. FortFank. # # # # # # # # # # # # # # # # # # # |               |
| SETTINGS                          | Your account recovery code is: {{code}}                                                             |               |
| 😌 Frontend Manager 🔉              |                                                                                                    |               |
| ✓ Manage Location                 |                                                                                                    |               |
| General Settings >                |                                                                                                    |               |
| 🖂 Email Manager 🗸 🗸               |                                                                                                    |               |
| > Global Template                 |                                                                                                    |               |
| > Email Templates                 |                                                                                                    |               |
| > Email Configure                 | Submit                                                                                              |               |

Fig: 3.3.27 Backend Email Setting Form.

# 3.3.7 Use Case Diagram

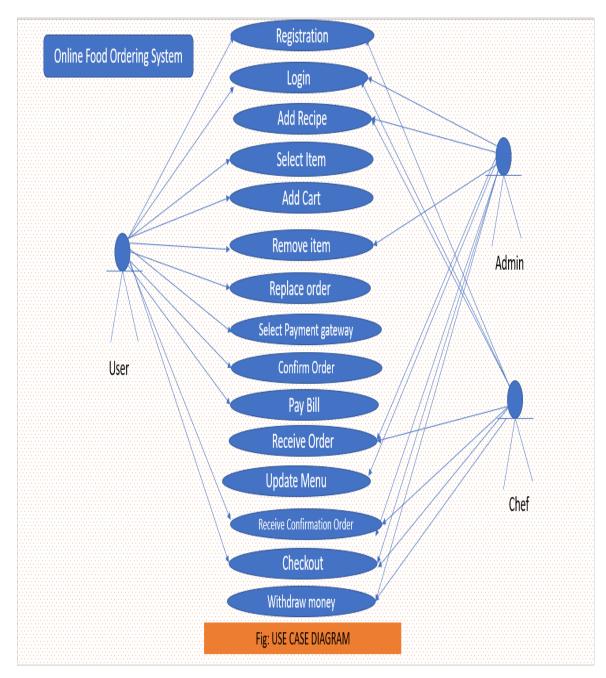

Fig: 3.3.28 Use Case Diagram.

### 3.3.8 Backend Feature:

- ➢ Admin can upload multiple Recipes.
- Admin Can see Daily and Monthly Report.
- ➢ Admin Can Modify The Site UI/UX.
- Admin Can Add Multiple Payment Method.
- Admin Can Generate a Invoice.
- Create a new Withdrawal Method.
- ▶ Withdrawal List and withdrawal History.
- ▶ User Setting, create a new user, and banned user.
- > Chef Setting, create a new chef, and banned a chef.
- ➢ User and chef History.
- Create Delete update pending recipes.
- Email Setting. Send individual Mail,
- > Payment, Order and transaction History.
- Admin Can Setting Logo, title, Banner, post, Blog Add Update & delete.
- Admin Can Make Many User Role and access Them for Using Admin Panel.
- Only Admin Can Delete Any Item.

## \* Another projects I have done.

| Project            | Technology                          |
|--------------------|-------------------------------------|
| Newspaper          | Html, css and php                   |
| School Management  | Html, css, ajax and php laravel     |
| E-Commerce         | Html, css, js, ajax and php Laravel |
| Corporate Websites | Html, css and php                   |
|                    |                                     |

### Table 3.3.2: another project list

### 3.4 Challenges

Face more challenges is straightforward during on the finishing of a large web site. I've faced too, but overwhelming is another knowledge on behalf of me. Even bug Fixing & find done the projects has another a part of fun & comfort. it should make another confidant to require the following exception.

# Chapter 4 Competencies and smart plan

### 4.1 Competencies Earned

My Internship Period, I worked with some Unique Project. I've got done these jobs within the ultimate time. So, now I'm ready for accepting any Challenge with My Full-stack Web Development Knowledge. Now I'm full ready for accept any challenge for this field. I've got experience a way to make a full dynamic website.

#### 4.2 Smart Plan

Now I create a smart plan for improved myself and my skill. I also make a plan for how to make my future is beautiful. this step is:

- Up to date myself with the New technology.
- Working With new and Challenging Project.
- Update CV and Portfolio Making.
- LinkedIn account enhancing.
- Make a GitHub account and store all of my project in git.
- Developed unique Idea.
- Problem Solving.

#### 4.3 Reflections

- > Doing job with a smart programming team.
- constructing a new idea for mine land.
- Make innovative idea and developed it.
- Create new application for people of the country.
- ➤ I will create something new for the benefit of the people of the country.

# Chapter 5 Conclusion and Further Career

#### 5.1 Discussions and conclusion

I learned lots from this internship. Basically I've no idea about Payment Gateway. Now I can Develop Any critical project with international and native Payment gateway methods. Now I can build a fine-looking application using the principles of SDLC which is my biggest achievement. i need to figure with an experienced team again because where I can learn plenty and take the work experience one step further.

### 5.2 Scope for further career

For make a digital country and a digital nation, Bangladesh prime minister Sheikh Hasina take more project in her hand. one among the most effective and successful projects is "Vision 2021" so this is the best time for make a beautiful career in ict industry. My goal is to vary the dynamics of the software industry by providing clients with credentials that reduce their time, help them, and achieve success by demonstrating their partnership as a strategic driver for his or her success. Overall, I can say that the project I'm discussing is extremely useful for my web development career, I've got learned lots and Have the potential to implement. It has helped me to figure in software-based companies and study enterprise. The experiences I've got gathered from the above-mentioned project will certainly help me in my career within the near future.

## Reference

[01] "Apache server" Available-at: www.en.wikipedia.org/wiki/Apache\_HTTP\_Server [last-accessed: 05.05.2020 at 06:05pm]

[02] "PHP" Available-at: https://www.php.net/ [last-accessed: 03.11.2019 at 11.07am]

[03]"wikipedia"availableat:<u>https://en.wikipedia.org/wiki/International\_Journal\_of\_Information\_Technolog</u> y [Last accessed: 03.02.2020 7:41pm]

- [04] "Laravel" Available at: https://laravel.com/ [last-accessed: 05.08.2020 at 04.37pm]
- [05] "The Softking Limited" https://www.thesoftking.com/ [last accessed:06.02.2020 at 10.20pm]
- [06] "Envato" Available-at: https://envato.com/ [Last-accessed: 22.03.2020 at 12.00am]
- [07] "themeforest" Available-at: https:// themeforest.net/ [Last-accessed: 01.03.2020 at 12.00am]
- [08] "Codecanyon" Available-at: https://Codecanyon.net/ [Last-accessed: 01.07.2020 at 10.00am]

# Appendix

### 7.1 Appendix A: Internship Reflections

1<sup>st</sup>, I've manifest for the intern for promote the profession for the new raise an objection opportunity on the profession market. each student will makings some expertise of arm to arm program in actual -life for improve the consciousness. This intern formed me prepared for composition pride.

**Currently** I'm completely ready for whichever for a progressive job. This wisdom assistance me to be fearless as regards my destiny & I'll be ever delighted to The Softking Ltd. for like this merciful of assistance in my profession.

### 7.2 Appendix B: Company Detail

The Softking Ltd

Web-site: www.thesoftking.com

5<sup>th</sup> floor House#60, Road# 20, Sector# 11,

Uttara 1230 Dhaka, Bangladesh.

| SIMILA | 4%11%0%20ARITY INDEXINTERNET SOURCESPUBLICATIONSSTUDE           | %<br>NT PAPERS |
|--------|-----------------------------------------------------------------|----------------|
| PRIMAR | Y SOURCES                                                       |                |
| 1      | Submitted to Daffodil International University<br>Student Paper | 20             |
| 2      | www.teambonding.com                                             | 3              |
| 3      | www.thesoftking.com                                             | 1              |
| 4      | ukdiss.com<br>Internet Source                                   | <1             |
| 5      | www.trabber.com.br                                              | <1             |
| 6      | dspace.daffodilvarsity.edu.bd:8080                              | <1             |
|        | Internet Source                                                 |                |